# **amortization**

### **Return Types**

[AmortizationCalculation](https://wiki.servoy.com/display/Serv60/AmortizationCalculation) [Polynomial](https://wiki.servoy.com/display/Serv60/Polynomial)

## **Method Summary**

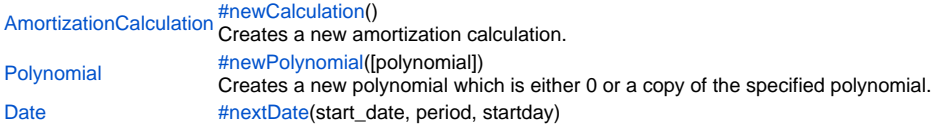

# **Method Details**

<span id="page-0-0"></span>[AmortizationCalculation](https://wiki.servoy.com/display/Serv60/AmortizationCalculation) **newCalculation**() newCalculation Creates a new amortization calculation. **Returns** [AmortizationCalculation](https://wiki.servoy.com/display/Serv60/AmortizationCalculation)

#### **Sample**

```
// Calculate the interest rate for an amortization schedule
// with a loan of 2000 dollars on January 1, 2005, and 5
// monthly payments of 500 dollars starting on Febuary 28th,
// payments made on the last day of each month.
// Get a new amortization calculation.
var c = plugins.amortization.newCalculation();
// Set the rate to -1 for unknown.
c.addRateChange(-1, new Date(2005, 0, 1));
// Set the compounding period to monthly.
c.addCompoundPeriodChange(12, new Date(2005, 0, 1));
// Add the loan and the payments to the schedule.
c.addLoan(2000, new Date(2005, 0, 1));
var lastDate = null;
var period = 12;
//valid periods are:
//PERIOD_ANNUALY : 1
//PERIOD_BI_ANNUALLY : 2
//PERIOD_DAILY : 365
//PERIOD_FOUR_MONTHLY : 3
//PERIOD_FOUR_WEEKLY : 13
//PERIOD_MONTHLY : 12
//PERIOD_QUARTERLY : 4
//PERIOD_TWO_MONTHLY : 6
//PERIOD_TWO_WEEKLY : 26
//PERIOD_WEEKLY : 52
var number_count = 5;
var startday = 31;
c.addPayment(500, new Date(2005, 1, 28), lastDate, period, number_count, startday);
// Solve for the interest rate.
c.solveForUnknown();
// Get the interest rate and the error in the calculation.
// which should be small (otherwise the calculation did
// not converge for some reason.
var r = c.getUnknown();
var e = c.getError();
// When there are no unknowns you can calculate the
// actual amortization schedule.
// Same as before, use the calculated interest rate.
var c = plugins.amortization.newCalculation();
c.addRateChange(r, new Date(2005, 0, 1));
c.addCompoundPeriodChange(12, new Date(2005, 0, 1));
c.addLoan(2000, new Date(2005, 0, 1));
c.addPayment(500, new Date(2005, 1, 28), null, 12, 5, 31);
// Calculate the actual amortization schedule.
c.calculateAmortizationSchedule();
// Get the amortization schedule (which is a JSDataSet) and
// convert it to html. This way you can put it on a label.
// As a JSDataSet you can just get the values stored in
// the rows and columns to use in your script.
var s = "<html>" + c.getAmortizationSchedule().getAsHTML();
// Get the rest balance, which is the amount left over after
// the amortization schedule. In our case (since we calculated
// the rate to have nothing left, it should amount to no more
// than 1 or 2 cents due to rounding).
var rb = c.getRestBalance();
```
#### [Polynomial](https://wiki.servoy.com/display/Serv60/Polynomial) **newPolynomial**([polynomial])

Creates a new polynomial which is either 0 or a copy of the specified polynomial.

```
Parameters
[polynomial]
Returns
```
# [Polynomial](https://wiki.servoy.com/display/Serv60/Polynomial)

**Sample**

```
// create a new polynomial
var p = plugins.amortization.newPolynomial();
// make the polynomial -4*x^2 + 9p.addTerm(-4, 2); // -4*x^2
p.addTerm(9, 0); // 9
// find the roots
var r1 = p.findRoot(1, 5E-15, 100);
var r2 = p.findRoot(-1, 5E-15, 100);
// get the derivative
q = p.getDerivative();
// show all this information in a dialog
plugins.dialogs.showInfoDialog(
         "polynomial",
         "polynomial: " + p + "\n" +
         "derivative: " + q + "\n" +
        "value in 2: " + p.getValue(2) + "\n\times" +
         "derivative in 2: " + p.getDerivativeValue(2) + "\n" +
         "root near 1: " + r1 + "\n" +
         "root near -1: " + r2,
         "Ok"
);
// set q to zero
q.setToZero();
// make a copy of p, then add 1 and multiply by 3*x^2
var s = plugins.amortization.newPolynomial(p);
s.addTerm(1, 0); // add 1
s.multiplyByTerm(3, 2); // mulitply by 3*x^2
// make a copy of s and add p
var t = plugins.amortization.newPolynomial(s);
t.addPolynomial(p);
// make a copy of s and multiply by p
var u = plugins.amortization.newPolynomial(s);
u.multiplyByPolynomial(p);
// show all this information in a dialog
plugins.dialogs.showInfoDialog(
         "polynomial",
         "polynomial: " + p + "\n" +
         "polynomial: " + s + "\n" +
         "sum: " + t + "\n" +
        "sum in 2: " + p.getValue(2) + " + " + s.getValue(2) + " = " + t.getValue(2) + "\n" +
        "product: " + u + "\n\times" +
        "product in 2: " + p.getValue(2) + " * " + s.getValue(2) + " = " + u.getValue(2) + "\n",
         "Ok"
);
```
#### <span id="page-2-0"></span>nextDate

[Date](https://wiki.servoy.com/display/Serv60/Date) **nextDate**(start\_date, period, startday) Replace with description **Parameters** start\_date period startday

```
Date
Sample
 //Helper method to get the next date when a period is given;
 //valid periods are:
 //PERIOD_ANNUALY : 1
 //PERIOD_BI_ANNUALLY : 2
 //PERIOD_BI_MONTHLY : 365
 //PERIOD_FOUR_MONTHLY : 3
 //PERIOD_FOUR_WEEKLY : 13
 //PERIOD_MONTHLY : 12
 //PERIOD_QUARTERLY : 4
 //PERIOD_TWO_MONTHLY : 6
 //PERIOD_TWO_WEEKLY : 26
 //PERIOD_WEEKLY : 52
 var a_next_date = plugins.amortization.nextDate(new Date(2005, 1, 28),12,31);
 //Sample to calculate intervals between 2 dates;
 var startday = 31;
 var d_start = new Date(2005, 1, 28)
 var d_end = new Date(2005, 11, 20)
 var allDates = new Array();
 var next = d_start;
 //loop over months
 while (next.getTime() < d_end.getTime())
 {
          next = plugins.amortization.nextDate(next,12,startday)
          allDates[allDates.length] = next;
 }
 if (allDates.length > 0) allDates.length = allDates.length-1 //clear was one to far
 //now check how many days are left
 if (allDates.length > 0)
 {
         next = allDates[allDates.length-1]
 }
 else
 {
         next = d_start;
 }
 var days = 0;
 //loop over days
 while (next.getTime() < d_end.getTime() || next.getDate() < d_end.getDate())
 {
          next = plugins.amortization.nextDate(next,365,startday)
          days++;
 }
 //add total days
 allDates[allDates.length] = '(and) '+days+' days'
 //make array textual to show
 {\tt application.output(} \ \texttt{allDates.join('\\n') });
```
**Returns**